## Rádi vám vždy pomůžeme

www.philips.com/support Zregistrujte svůj výrobek a získejte podporu na adrese

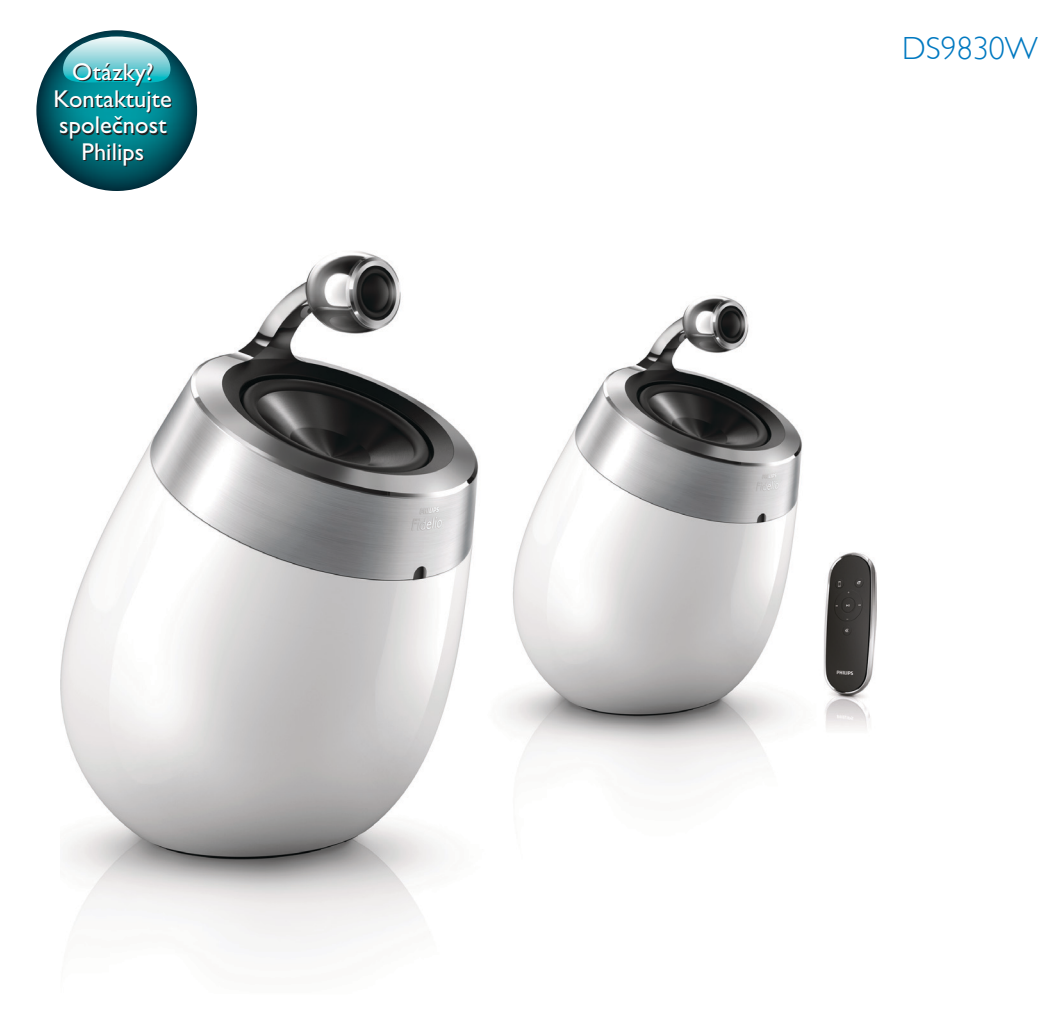

# Příručka pro uživatele

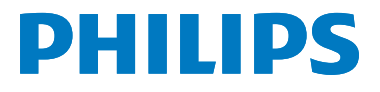

## **Obsah**

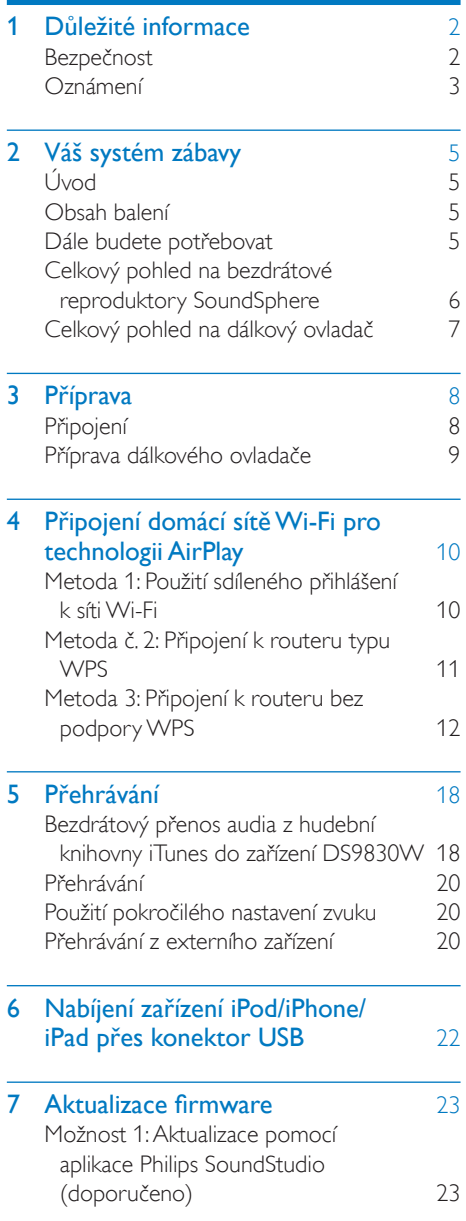

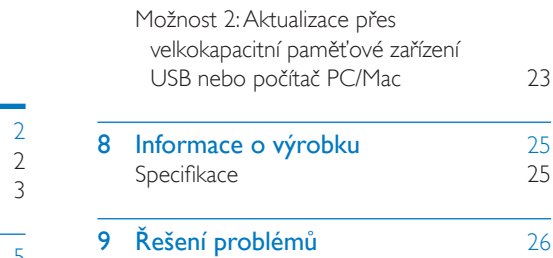

## <span id="page-3-0"></span>1 Důležité informace

## Bezpečnost

#### Informace pro Evropu:

Chcete-li snížit riziko požáru nebo úrazu elektrickým proudem, nevystavujte výrobek dešti nebo vlhkosti a neumisťujte na něj objekty obsahující tekutiny, například vázy.

- a Přečtěte si tyto pokyny.
- b Pokyny si uložte k pozdějšímu nahlédnutí.
- (3) Respektujte všechna upozornění.
- (4) Dodržujte všechny pokyny.
- e Výrobek nepoužívejte poblíž vody.
- f K čištění používejte pouze suchou tkaninu.
- g Nezakrývejte ventilační otvory. Zařízení instalujte podle pokynů výrobce.
- (8) Neodstraňujte kryt výrobku.
- i Výrobek používejte pouze v interiéru. Výrobek nevystavujte kapající nebo stříkající vodě, dešti ani vysoké vlhkosti.
- j Výrobek nevystavujte přímému slunci, otevřenému ohni nebo žáru.
- (11) Zařízení neinstalujte v blízkosti zdrojů tepla, např. radiátorů, přímotopů, sporáků nebo jiných elektrických zařízení (včetně zesilovačů) produkujících teplo.
- (12) Na výrobek nepokládejte jiné elektrické zařízení.
- (13) Na výrobek nepokládejte žádné nebezpečné předměty (například předměty naplněné tekutinou nebo hořící svíčky).
- n Výrobek může obsahovat baterie. Řiďte se bezpečnostními pokyny pro likvidaci baterií v této uživatelské příručce.
- (15) Pokud je jako odpojovací zařízení použito síťové napájení nebo sdružovač, mělo by být odpojovací zařízení připraveno k použití.

## Varování

- Neodstraňujte kryt přístroje.
- Nikdy nemažte žádnou část tohoto přístroje.
- Nepokládejte toto zařízení na jiné elektrické zařízení. • Zařízení nevystavujte přímému slunci, otevřenému ohni nebo žáru.
- Ujistěte se, že máte vždy snadný přístup k síťovému kabelu, vidlici nebo adaptéru, abyste mohli toto zařízení odpojit od napájení.

Nebezpečí přehřívání! Přístroj nikdy neinstalujte v uzavřeném prostoru. Kolem přístroje ponechte mezeru nejméně 10 cm z důvodu proudění vzduchu. Zkontrolujte, zda ventilační otvory na přístroji nezakrývají závěsy nebo jiné předměty.

## Hlavní pojistka

Tato informace se vztahuje pouze na výrobky s britskou síťovou zástrčkou.

Tento výrobek je vybaven schválenou lisovanou zástrčkou. Při výměně použijte pojistku:

- s hodnotami uvedenými na zástrčce,
- se značkou BS 1362 a
- ASTA.

Nejste-li si jisti, jaký typ pojistky použít, obraťte se na prodejce.

Upozornění: Podle směrnice EMC (2004/108/ EC) nesmí dojít k oddělení zástrčky od síťové šňůry.

## <span id="page-4-0"></span>Oznámení

## CE0890

Společnost WOOX Innovations tímto prohlašuje, že tento výrobek vyhovuje zásadním požadavkům a dalším příslušným ustanovením směrnice 1999/5/ES. Prohlášení o shodě naleznete na webových stránkách [www.philips.](http://www.philips.com/support) [com/support](http://www.philips.com/support).

Veškeré změny nebo úpravy tohoto zařízení, které nebyly výslovně schváleny společností WOOX Innovations, mohou mít za následek ztrátu autorizace k používání tohoto zařízení.

Značka Philips a logo společnosti Philips se štítem jsou registrované ochranné známky společnosti Koninklijke Philips N.V. a jsou používány společností WOOX Innovations Limited pod licencí společnosti Koninklijke Philips N.V."

Technické údaje lze měnit bez předchozího upozornění. Společnost WOOX si vyhrazuje právo kdykoli změnit výrobky bez povinnosti přizpůsobit odpovídajícím způsobem starší příslušenství.

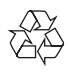

Výrobek je navržen a vyroben z vysoce kvalitního materiálu a součástí, které lze recyklovat a znovu používat.

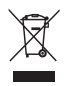

Symbol na výrobku znamená, že výrobek splňuje evropskou směrnici 2012/19/EU.

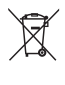

Symbol na výrobku znamená, že výrobek obsahuje baterie splňující evropskou směrnici 2013/56/EU, takže nemůže být likvidován společně s běžným domácím odpadem. Zijstěte si informace o místním systému sběru tříděného odpadu elektrických a elektronických výrobků a baterií. Dodržujte místní předpisy a nikdy nelikvidujte výrobek nebo baterie společně s běžným domácím odpadem. Správnou likvidací starých výrobků a baterií pomůžete předejít negativním dopadům na životní prostředí a lidské zdraví.

#### Likvidace baterií

Chcete-li odstranit baterie, podívejte se do sekce instalace baterií.

#### Informace o použití baterií:

### Výstraha

- Nebezpečí úniku elektrolytu: Používejte pouze uvedený typ baterií. Nepoužívejte společně nové a staré baterie. Nikdy nemíchejte různé značky baterií. Dávejte pozor na správnou polaritu. Pokud výrobek nebudete delší dobu používat, vyjměte z něj baterie. Baterie skladujte na suchém místě.
- Nebezpečí úrazu: Při zacházení s vyteklými bateriemi používejte rukavice. Baterie uchovávejte mimo dosah dětí a domácích zvířat.
- Nebezpečí výbuchu: Baterie nezkratujte. Baterie nevystavujte nadměrným teplotám. Baterie nevhazujte do ohně. Baterie nepoškozujte ani nerozebírejte. Nenabíjejte baterie, které k tomu nejsou určeny.

#### Informace o ochraně životního prostředí

Veškerý zbytečný obalový materiál byl vynechán. Snažili jsme se, aby bylo možné obalový materiál snadno rozdělit na tři materiály: lepenku (krabice), polystyrén (ochranné balení) a polyetylen (sáčky, ochranné fólie z lehčeného plastu).

Systém se skládá z materiálů, které je možné v případě demontáže odbornou firmou recyklovat a opětovně použít. Při likvidaci obalových materiálů, vybitých baterií a starého zařízení se řiďte místními předpisy.

## Made for **SiPod DiPhone DiPad**

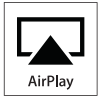

Slogany ..Made for iPod", ..Made for iPhone", "Made for iPad" znamenají, že elektronický doplněk byl navržen specificky pro připojení k zařízení iPod, iPhone a iPad a byl vývojářem certifikován jako splňující výkonové standardy společnosti Apple. Společnost Apple není odpovědná za činnost tohoto zařízení nebo za jeho soulad s bezpečnostními a regulačními standardy. Uvědomte si, že používání tohoto příslušenství se zařízením iPod, iPhone nebo iPad může ovlivnit výkon bezdrátového přenosu. AirPlay, iPod a iPhone jsou obchodní známky společnosti Apple Inc., registrovaná v U.S.A. a v dalších zemích. iPad je ochranná známka společnosti Apple Inc.

#### Symbol zařízení třídy II:

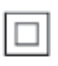

Přístroj TŘÍDY II s dvojitou izolací a bez ochranného zemnění.

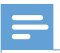

Poznámka

• Štítek s typovými údaji je umístěn na spodní straně přístroje.

## <span id="page-6-0"></span>2 Váš systém zábavy

Gratulujeme k nákupu a vítáme vás mezi uživateli výrobků společnosti Philips! Chceteli využívat všech výhod podpory nabízené společností Philips, zaregistrujte svůj výrobek na stránkách www.philips.com/welcome. Jestliže se obrátíte na společnost Philips, budete požádání o číslo modelu a sériové číslo vašeho přístroje. Číslo modelu a sériové číslo se nacházejí na spodní straně vašeho zařízení. Napište si čísla sem: Model No. (číslo modelu)

Serial No. (sériové číslo)

\_\_\_\_\_\_\_\_\_\_\_\_\_\_\_\_\_\_\_\_\_\_\_\_\_\_

\_\_\_\_\_\_\_\_\_\_\_\_\_\_\_\_\_\_\_\_\_\_\_\_\_\_\_

## Úvod

Technologie Apple AirPlay umožňuje přehrávat hudební knihovnu iTunes, která je hostována v počítači Mac, počítači PC, zařízení iPhone, iPod touch nebo iPad, v jakémkoli zařízení podporujícím technologii Air Play (například zařízení DS9830W) připojeném k síti Wi-Fi. Zařízení podporující technologii AirPlay (například zařízení DS9830W) umožňuje:

- bezdrátově přenášet audio z hudební knihovny iTunes do jakékoli místnosti v domě
- zvolit, ve kterých zařízeních podporujících technologii AirPlay chcete přehrávat hudbu (pokud máte doma více než jedno zařízení)
- bezdrátově přenášet audio do více zařízení podporujících technologii AirPlay současně (pouze z hudební knihovny iTunes v osobním počítači nebo v počítači Mac)

## Tip

• Další informace o zařízeních Philips podporujících technologii AirPlay naleznete na stránkách visit www. philips.com/welcome.

Zařízení DS9830W rovněž umožňuje:

- přehrávat hudbu z jiných hudebních zařízení prostřednictvím konektoru MP3-LINK.
- nabíjení zařízení iPod, iPhone nebo iPad prostřednictvím rozhraní USB.

## Obsah balení

Zkontrolujte a ověřte obsah balení:

- Hlavní jednotka (2 x bezdrátové reproduktory SoundSphere se zabudovaným modulem Wi-Fi)
- 1 x kabel pro připojení reproduktorů
- 1 x napájecí kabel (pro hlavní jednotku)
- 1 x dálkový ovladač (pro hlavní jednotku)
- $1 \times 3,5$ mm audiokabel
- Vytištěná příručka

## Dále budete potřebovat

Pro bezdrátový přenos audia prostřednictvím technologie AirPlay budete potřebovat:

- Router certifikovaný pro technologii Wi-Fi
- Hostitel pro vaši hudební knihovnu iTunes, například zařízení iPod touch, iPhone nebo iPad s nainstalovaným operačním systémem iOS 4.3.3 (nebo novějším), případně počítač PC či Mac podporující technologii Wi-Fi s nainstalovaným softwarem iTunes 10.2.2 (nebo novějším)

Zařízení DS9830W by mělo být připojeno ke stejné místní síti jako vaše hostitelské zařízení služby iTunes, prostřednictvím Wi-Fi routeru.

## <span id="page-7-0"></span>Seznam kompatibilních hostitelských zařízení služby iTunes pro technologii **AirPlay**

Pokud jde o technologii AirPlay, je zařízení DS9830W kompatibilní s:

- počítačem PC/Mac podporujícím technologii Wi-Fi se softwarem iTunes 10.2.2 (nebo novějším) a
- následujícími modely zařízení iPod/iPhone/ iPad, které mají nainstalovanou nejnovější verzi systému iOS:

Vyrobeno pro

- iPhone 5
- iPhone 4S
- iPhone 4
- iPhone 3GS
- iPad (4. generace)
- iPad mini
- iPad (3. generace)
- iPad 2
- iPad
- iPod touch (5. generace)
- iPod touch (4. generace)
- iPod touch (3. generace)

## Celkový pohled na bezdrátové reproduktory **SoundSphere**

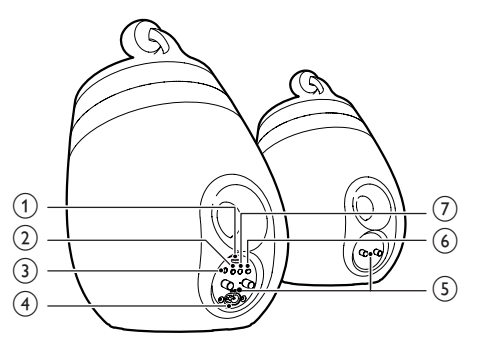

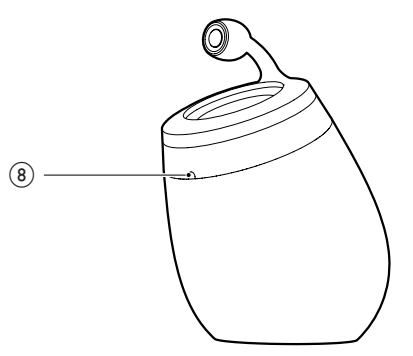

- a Konektor USB (nepodporuje přehrávání hudby)
	- Připojte zařízení se systémem iOS (aktualizovaným na verzi iOS 5.0 nebo novější) přes kabel Apple USB (není součástí balení) kvůli [sdílení přihlášení](#page-11-1)  k [síti Wi-Fi](#page-11-1) (viz 'Metoda 1: Použití sdíleného přihlášení k síti Wi-Fi' na straně [10](#page-11-1)).
	- Připojte zařízení se systémem iOS přes kabel Apple USB (není součástí balení) kvůli nabíjení.
	- Připojení velkokapacitního zařízení USB pro aktualizaci softwaru.
- $(2)$   $\circ$ 
	- Zapnutí/vypnutí jednotky.
	- Resetování jednotky (stiskněte a přidržte).

### <span id="page-8-0"></span> $(3)$  MP3-LINK

- Připojení externího audio přehrávače prostřednictvím dodávaného kabelu MP3 Link.
- $\overline{4}$  ~ AC IN
	- Připojte napájecí kabel.
- e Konektory reproduktorů (+/−)
	- Pomocí dodaného kabelu reproduktoru propojte dva reproduktory.
- $(6)$  WI-FI SETUP
	- Připojení jednotky do sítě Wi-Fi.
- g WI-FI STATUS Kontrolka LED
	- Zobrazení aktuálního stavu jednotky.
- (8) Infračervený senzor
	- Detekuje signály z dálkového ovladače. Namiřte dálkový ovladač přímo na senzor.

## Celkový pohled na dálkový ovladač

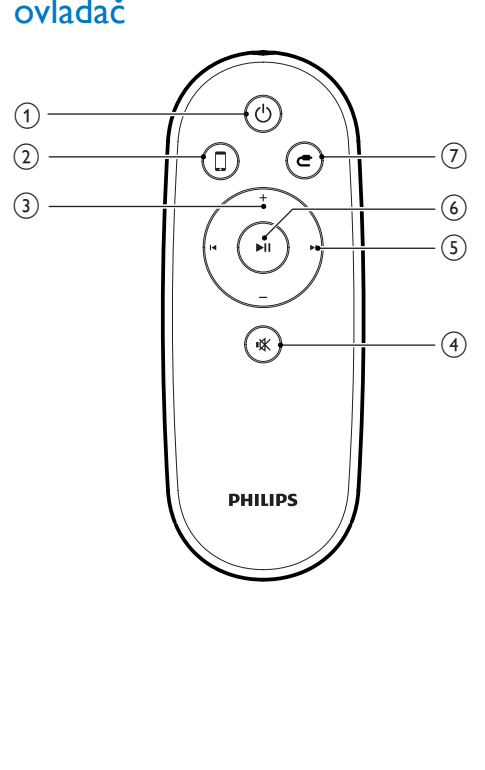

- $\bigcap$   $\bigcirc$ 
	- Zapnutí/vypnutí jednotky.
- $(2)$  D
	- Výběr zdroje zařízení AirPlay.
- $(3) +/-$ 
	- Nastavení hlasitosti.
- $(4)$   $\&$ 
	- Ztlumení nebo obnovení hlasitosti.

## $(5)$   $\blacksquare$ / $\blacksquare$

• Přechod na předchozí nebo následující stopu.

## $(6)$   $\blacktriangleright$  II

• Spuštění nebo pozastavení přehrávání.

#### $(7)$  $\mathbf C$

• Výběr audio zdroje pro připojení MP3 Link.

## <span id="page-9-0"></span>3 Příprava

Vždy dodržujte správné pořadí pokynů uvedených v této kapitole.

## Připojení

## Zapojení kabelů reproduktorů

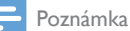

- Zcela zasuňte holou část každého kabelu k reproduktoru do výstupu.
- Pro optimální zvuk použijte pouze dodané reproduktory.
- 10 a
- 1 Odšroubujte konektory reproduktorů.<br>2 Do levého červeného (+) konektoru
- Do levého červeného (+) konektoru úplně zasuňte konec kabelu reproduktoru s červenou značkou.
- $3$  Přišroubujte levý červený  $(+)$  konektor.
- 4 Do levého černého (–) konektoru úplně zasuňte konec kabelu reproduktoru bez červené značky.
- **5** Přišroubujte levý černý  $(-)$  konektor.
- 6 Opakováním kroků 2 až 5 vložte další kabel reproduktoru do pravých konektorů.

## Připojení napájení

## Výstraha

- Hrozí nebezpečí poškození výrobku! Ověřte, zda napětí v elektrické síti odpovídá napětí, které je uvedeno na spodní části jednotky.
- Nebezpečí úrazu elektrickým proudem! Při odpojování napájecího kabelu vytahujte vždy kabelový konektor z konektoru na přístroji. Nikdy netahejte za kabel.
- Před připojením napájecího kabelu zkontrolujte, zda jsou provedena všechna ostatní připojení.

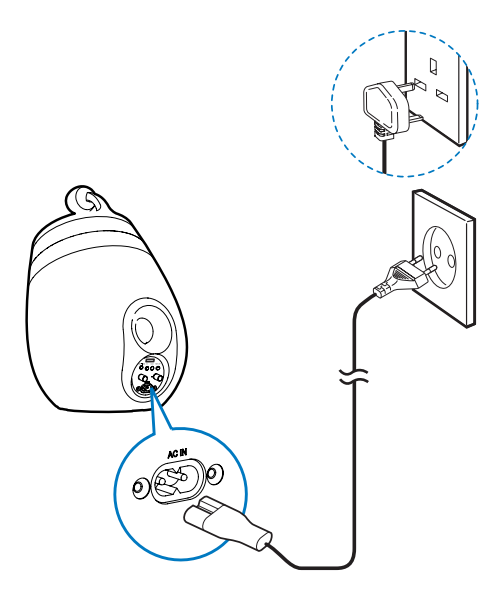

- Zapojte napájecí kabel do:
	- zásuvky ~  $AC IN$  na zadní straně hlavního reproduktoru
	- do síťové zásuvky.

## <span id="page-10-1"></span><span id="page-10-0"></span>Zapnutí zařízení DS9830W

Po správném připojení napájení se jednotka automaticky zapne.

- Počkejte, až se jednotka úspěšně aktivuje.
	- » Spuštění trvá přibližně 25 sekund.
	- » Kontrolka na zadní straně hlavního reproduktoru během spuštění rychle zeleně bliká.
	- » Po spuštění s prvotním nastavením kontrolka WI-FI STATUS svítí žlutě a jednotka je připravená na nastavení rozhraní Wi-Fi. Pokud již bylo připojení Wi-Fi nastaveno dříve, kontrolka WI-FI STATUS bude pomalu blikat zeleně a vyhledávat aktivní síť Wi-Fi.
- Chcete-li jednotku přepnout do pohotovostního režimu, stiskněte tlačítko .
- Když se pak chcete z pohotovostního režimu vrátit do běžného režimu, znovu stiskněte tlačítko **b**.

## Příprava dálkového ovladače

### Výstraha

• Nebezpečí výbuchu! Akumulátory chraňte před horkem, slunečním zářením nebo ohněm. Baterie nikdy nevhazujte do ohně.

#### Před prvním použitím:

• Abyste aktivovali baterii dálkového ovladače, odstraňte ochrannou západku. Výměna baterie v dálkovém ovladači:

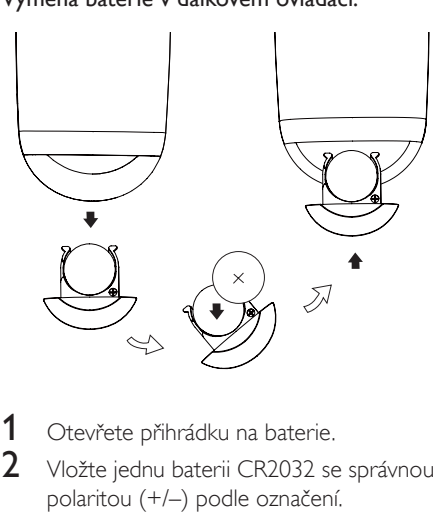

- 1 Otevřete přihrádku na baterie.<br>2 Vložte jednu baterii CR2032 se
- 2 Vložte jednu baterii CR2032 se správnou polaritou (+/–) podle označení.
- 3 Zavřete přihrádku na baterie.

#### Poznámka

- Před stisknutím kteréhokoli funkčního tlačítka na dálkovém ovladači nejprve vyberte správný zdroj dálkovým ovládáním, a nikoli na hlavní jednotce.
- Pokud nebudete delší dobu dálkový ovladač používat, vyjměte baterii.
- Lepšího příjmu dosáhnete, namíříte-li dálkový ovladač přímo na infračervený senzor na přední straně hlavního reproduktoru.

## <span id="page-11-2"></span><span id="page-11-0"></span>4 Připojení domácí sítě Wi-Fi pro technologii **AirPlay**

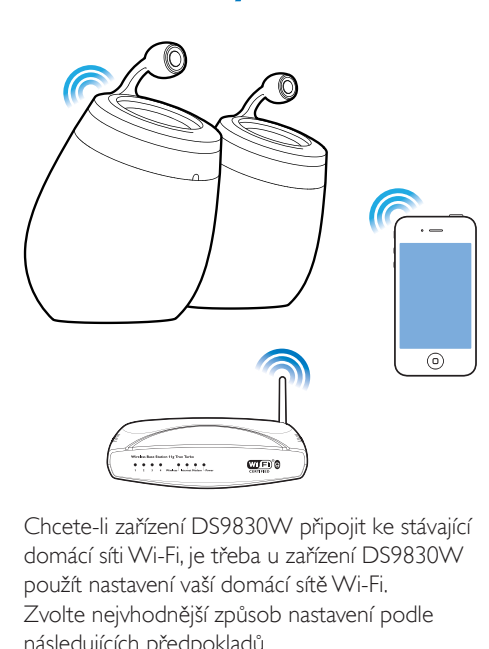

Chcete-li zařízení DS9830W připojit ke stávající domácí síti Wi-Fi, je třeba u zařízení DS9830W použít nastavení vaší domácí sítě Wi-Fi. Zvolte nejvhodnější způsob nastavení podle následujících předpokladů.

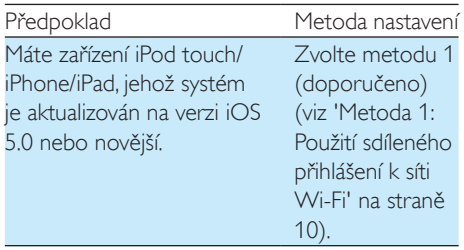

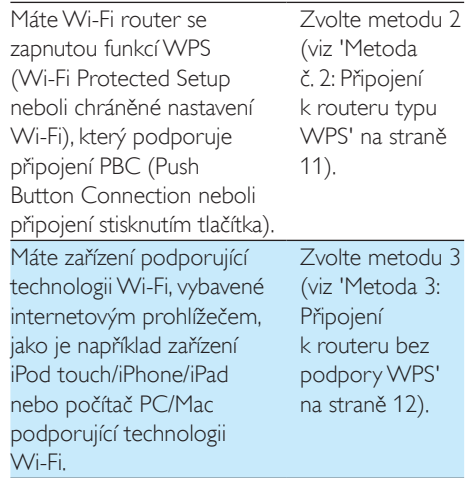

Před připojením zařízení DS9830W k vaší domácí síti zkontrolujte, zda:

- $(1)$  je Wi-Fi router zapnutý a funguje správně.
- b [je zařízení DS9830W zapnuté a správně](#page-10-1)  [spuštěné](#page-10-1) (viz 'Zapnutí zařízení DS9830W' na straně [9](#page-10-1)).

Až se zařízení DS9830W úspěšně připojí, zapamatuje si nastavení vaší domácí sítě Wi-Fi. Poté se můžete technologii AirPlay vychutnat pokaždé, když se zařízení DS9830W zapne a automaticky připojí k domácí síti Wi-Fi.

## <span id="page-11-1"></span>Metoda 1: Použití sdíleného přihlášení k síti Wi-Fi

- 1 Připojte zařízení iPod touch/iPhone/iPad ke své domácí síti Wi-Fi.
- 2 Připojte zařízení iPod/iPhone/iPad k hlavnímu reproduktoru přes kabel Apple USB (není součástí balení).

<span id="page-12-0"></span>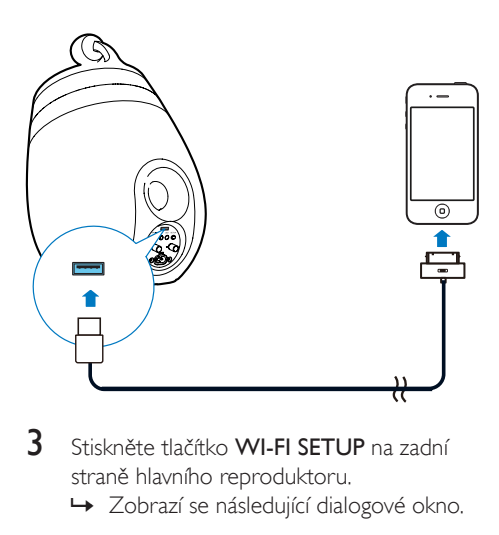

- 3 Stiskněte tlačítko WI-FI SETUP na zadní straně hlavního reproduktoru.
	- » Zobrazí se následující dialogové okno.

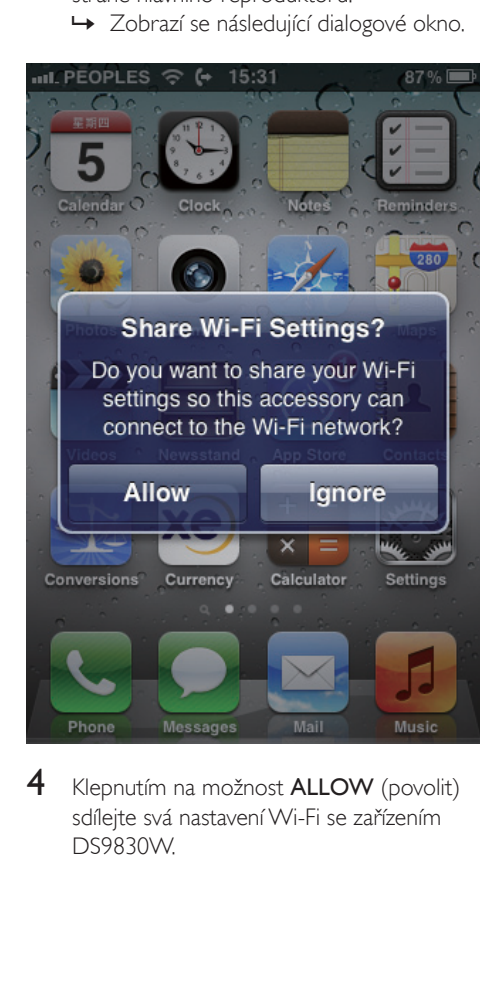

4 Klepnutím na možnost **ALLOW** (povolit) sdílejte svá nastavení Wi-Fi se zařízením DS9830W.

- » Po chvíli se zeleně rozsvítí kontrolka WI-FI STATUS na zadní části hlavního reproduktoru a jednotka pípne.
- » Zařízení DS9830W se úspěšně připojilo k vaší stávající domácí síti Wi-Fi.

## <span id="page-12-1"></span>Metoda č. 2: Připojení k routeru typu WPS

#### Poznámka

- Než stisknete jakékoli tlačítko na zařízení DS9830W, [zkontrolujte, zda se zařízení DS9830W úspěšně](#page-10-1)  [aktivovalo](#page-10-1) (viz 'Zapnutí zařízení DS9830W' na straně [9](#page-10-1)).
- 1 Stiskněte tlačítko WPS na domácím Wi-Fi routeru.

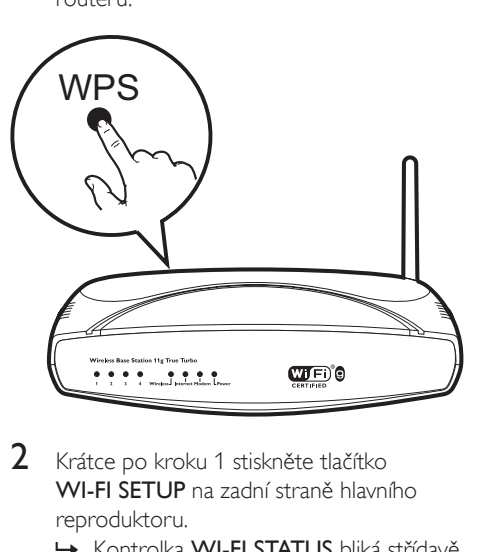

- 2 Krátce po kroku 1 stiskněte tlačítko WI-FI SETUP na zadní straně hlavního reproduktoru.
	- » Kontrolka WI-FI STATUS bliká střídavě žlutě, zeleně a červeně.
	- » Během 2 minut začne kontrolka WI-FI STATUS svítit zeleně a jednotka pípne.
	- » Zařízení DS9830W se úspěšně připojilo k vaší domácí síti Wi-Fi.

<span id="page-13-0"></span>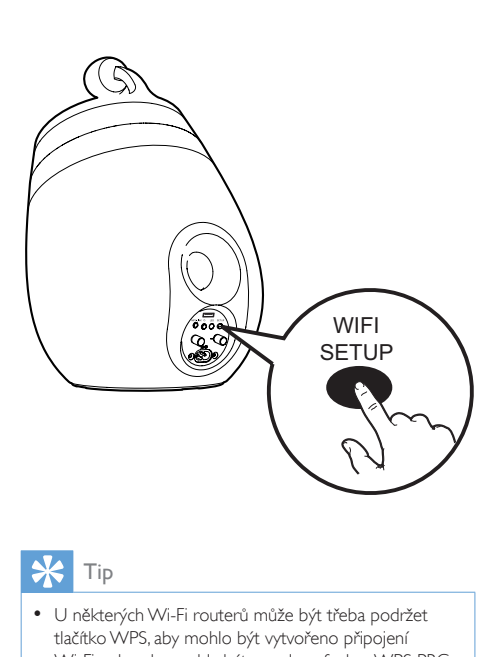

## Tip

- U některých Wi-Fi routerů může být třeba podržet tlačítko WPS, aby mohlo být vytvořeno připojení Wi-Fi nebo aby mohla být povolena funkce WPS PBC z konfiguračních stránek routeru. Podrobnosti naleznete v uživatelských příručkách konkrétních routerů.
- Pokud kontrolka WI-FI STATUS na zařízení DS9830W svítí žlutě, znamená to, že se připojení Wi-Fi nezdařilo. Počkejte 2 minuty a opakujte pokus. Pokud problém přetrvává, [zkuste připojení Wi-Fi vytvořit ručně](#page-13-1) (viz 'Metoda 3: Připojení k routeru bez podpory WPS' na straně [12](#page-13-1)).
- Pokud se připojení Wi-Fi znovu nezdaří, restartujte zařízení DS9830W a opakujte akci.

## <span id="page-13-1"></span>Metoda 3: Připojení k routeru bez podpory WPS

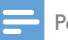

Poznámka

• Zařízení DS9830W můžete k routeru typu WPS připojit také ručně, a to následujícím postupem.

Chcete-li zařízení DS9830W ručně připojit k Wi-Fi routeru, bude třeba získat přístup k vestavěné konfigurační webové stránce zařízení DS9830W, abyste mohli změnit jeho interní nastavení Wi-Fi. K získání tohoto přístupu budete potřebovat zařízení podporující technologii Wi-Fi s internetovým prohlížečem pro dočasné připojení Wi-Fi k zařízení DS9830W. Tímto zařízením podporujícím technologii Wi-Fi může být zařízení iPod touch, iPhone, iPad nebo počítač PC/Mac podporující technologii Wi-Fi.

Zařízení DS9830Wpřipojte k routeru s rozhraním Wi-Fi bez protokolu WPS následujícím postupem.

- 1 [Shromážděte nastavení svého domácího](#page-14-0)  [Wi-Fi routeru a poznamenejte si je na](#page-14-0)  [papír pro použití během nastavování](#page-14-0)  připojení Wi-Fi v [zařízení DS9830W](#page-14-0) (viz 'Shromáždění nastavení vašeho domácího směrovače Wi-Fi' na straně [13](#page-14-0)).
- 2 Zkontrolujte, zda je zařízení DS9830W v režimu Assisted Wi-Fi Setup. V opačném případě, [přepněte zařízení DS9830W do](#page-14-1)  [režimu Assisted Wi-Fi Setup](#page-14-1) (viz 'Přepnutí zařízení DS9830W do režimu Assisted Wi-Fi Setup (Asistované nastavení Wi-Fi)' na straně [13\)](#page-14-1).
	- » Zobrazí se nová síť Wi-Fi vytvořená zařízením DS9830W, v níž bude uveden název sítě (identifikátor SSID) Philips\_Install XXXXXX.
- 3 Dočasně připojte své zařízení podporující technologii Wi-Fi k [nově vytvořené síti](#page-14-2)  [Wi-Fi](#page-14-2) (viz 'Připojení zařízení podporujícího technologii Wi-Fi k nově vytvořené síti Wi-Fi' na straně [13](#page-14-2)).
- 4 Otevřete vestavěnou webovou stránku [zařízení DS9830W pomocí internetového](#page-16-0)  [prohlížeče podporujícího technologii](#page-16-0)  [Wi-Fi.](#page-16-0) (viz 'Otevřete vestavěnou webovou stránku zařízení DS9830W' na straně [15](#page-16-0))
- $5$  Upravte interní nastavení Wi-Fi zařízení [DS9830W podle nastavení, která jste si](#page-16-1)  [zapsali na papír v](#page-16-1) kroku 1 (viz 'Konfigurace interních nastavení Wi-Fi zařízení DS9830W' na straně [15](#page-16-1)).
- 6 [Obnovte stávající nastavení domácí sítě](#page-17-0)  [Wi-Fi ve svém zařízení podporujícím](#page-17-0)  [technologii Wi-Fi](#page-17-0) (viz 'Obnovení stávajících nastavení domácí sítě Wi-Fi v zařízení

podporujícím technologii Wi-Fi' na straně [16\)](#page-17-0).

## <span id="page-14-0"></span>Shromáždění nastavení vašeho domácího směrovače Wi-Fi

#### Poznámka

• Podrobné pokyny si vždy vyhledejte v uživatelském manuálu vašeho domácího směrovače Wi-Fi.

- 1 Připojte své zařízení podporující technologii Wi-Fi ke stávající domácí síti Wi-Fi.
- 2 Spusťte internetový prohlížeč (například Apple Safari nebo Microsoft Internet Explorer) ve svém zařízení podporujícím technologii Wi-Fi.
- 3 Otevřete konfigurační stránku vašeho domácího směrovače Wi-Fi.
- $4$  Najděte kartu nastavení Wi-Fi a poznamenejte si na papír následující informace:
	- A Název sítě (SSID)
	- B Režim zabezpečení Wi-Fi (obvykle WEP, WPA nebo WPA2, je-li povoleno)
	- C Heslo Wi-Fi (je-li poboleno zabezpečení Wi-Fi)
	- D Režim DHCP (povolený nebo zakázaný)
	- E Nastavení statické adresy IP (pokud je zakázán režim DHCP)

## <span id="page-14-1"></span>Přepnutí zařízení DS9830W do režimu Assisted Wi-Fi Setup (Asistované nastavení Wi-Fi)

- [Po úspěšném spuštění](#page-10-1) (viz 'Zapnutí zařízení DS9830W' na straně [9](#page-10-1)) stiskněte a podržte tlačítko WI-FI SETUP na zadní části hlavního reproduktoru.
	- » Kontrolka WI-FI STATUS bliká střídavě zeleně a žlutě.
- » Je vytvořena nová síť Wi-Fi zařízení DS9830W s názvem sítě (SSID) zařízení Philips\_Install XXXXXX.
- » Úspěšné vytvoření této nové sítě Wi-Fi zabere přibližně 45 sekund.

#### Poznámka

- Jakmile dokončíte ruční nastavení Wi-Fi pro zařízení DS9830W, nová síť Wi-Fi zmizí.
- Pokud se vám nepodaří otevřít režim Assisted Wi-Fi Setup (Asistované nastavení Wi-Fi), vypněte zařízení DS9830W a opět je zapněte. Po úspěšné aktivaci opakujte pokus o otevření režimu.
- Zkontrolujte, zda se v režimu Assisted Wi-Fi Setup (Asistované nastavení Wi-Fi) zároveň nenacházejí ještě jiná zařízení Philips podporující technologii AirPlay. Pokud je tímto způsobem vytvořeno více nových sítí Wi-Fi, mohou se vzájemně rušit.

## <span id="page-14-2"></span>Připojení zařízení podporujícího technologii Wi-Fi k nově vytvořené síti Wi-Fi

Nová síť Wi-Fi vytvořená zařízením DS9830W umožňuje přístup pouze jednomu zařízení podporujícímu technologii Wi-Fi. Chceteli zabránit rušení jinými zařízeními Wi-Fi, doporučuje se dočasně zakázat funkci Wi-Fi na ostatních zařízeních Wi-Fi.

### Možnost 1: Použití zařízení iPod touch/iPhone/ iPad

1 V zařízení iPod touch/iPhone/iPad vyberte položky Nastavení -> Wi-Fi.

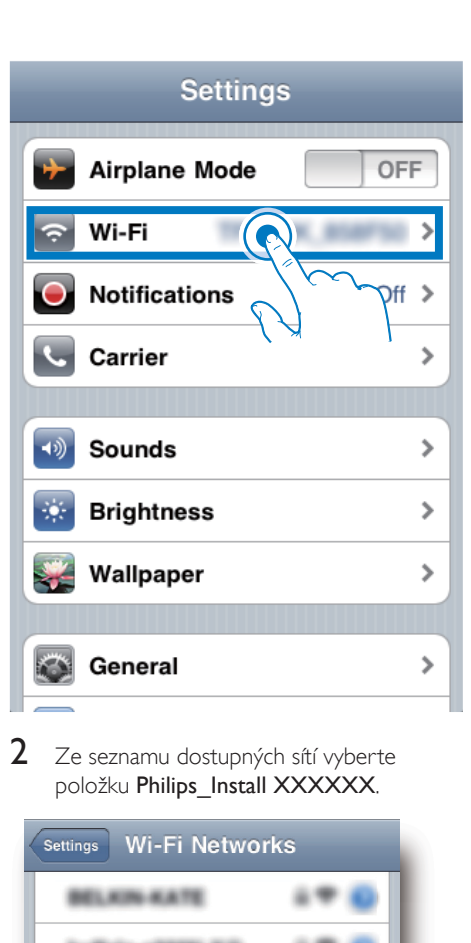

2 Ze seznamu dostupných sítí vyberte položku Philips\_Install XXXXXX.

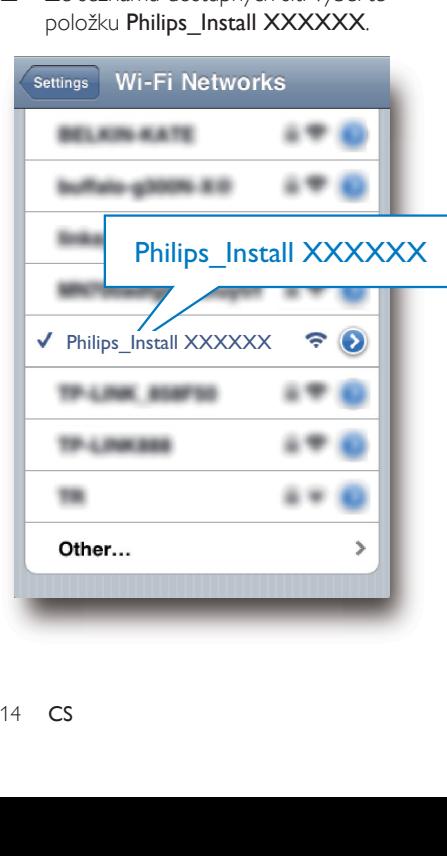

- 3 Chvilku vyčkejte, než dojde k úspěšnému vytvoření připojení Wi-Fi v zařízení iPod touch/iPhone/iPad.
	- » V levém horním rohu zařízení iPod touch/iPhone/iPad se zobrazí ikona

## Tip

• Pokud v seznamu není uvedena síť Philips Install XXXXXX, zkuste znovu prohledat dostupné sítě Wi-Fi.

### Možnost 2: Použití počítače PC/Mac podporujícího rozhraní Wi-Fi

#### Poznámka

- Informace o připojení počítače PC/Mac k síti Wi-Fi naleznete v uživatelské příručce svého počítače PC/Mac.
- Během síťového připojení Wi-Fi nepřipojujte k počítači PC/Mac žádný síťový kabel.
- 1 Otevřete nástroj pro nastavení Wi-Fi nebo ovládací panel počítače PC/Mac.

## 2 Prohledejte dostupné sítě Wi-Fi.

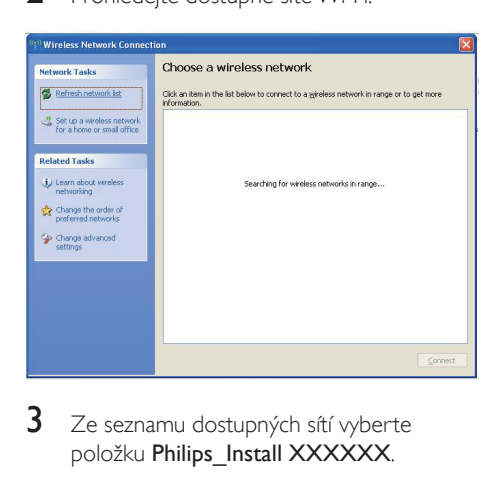

3 Ze seznamu dostupných sítí vyberte položku Philips\_Install XXXXXX.

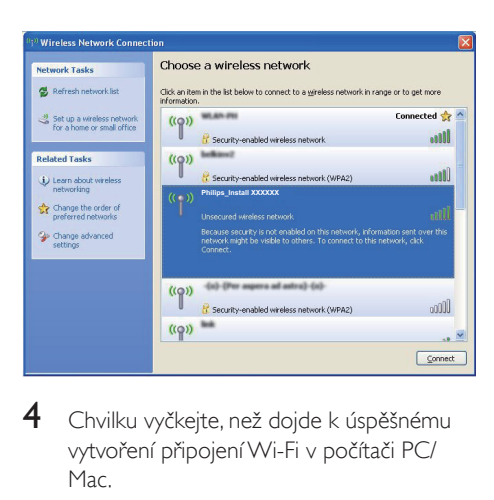

4 Chvilku vyčkejte, než dojde k úspěšnému vytvoření připojení Wi-Fi v počítači PC/ Mac.

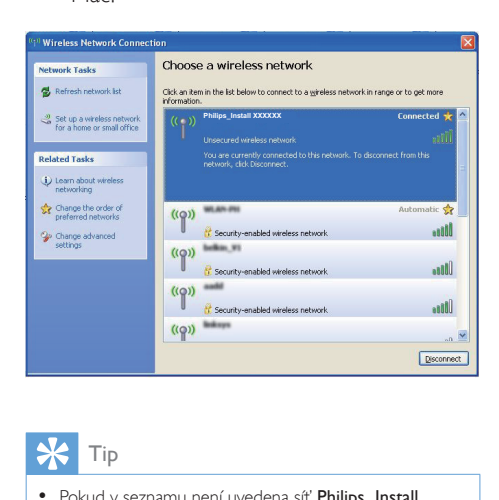

Tip

Pokud v seznamu není uvedena síť Philips Install XXXXXX, zkuste znovu prohledat dostupné sítě Wi-Fi.

## <span id="page-16-0"></span>Otevřete vestavěnou webovou stránku zařízení DS9830W

- 1 Spusťte prohlížeč Apple Safari nebo jiný internetový prohlížeč ve svém zařízení podporujícím technologii Wi-Fi.
- 2 Do adresového řádku prohlížeče zadejte hodnotu 192.168.1.1 a potvrďte ji.
	- » Zobrazí se konfigurační webová stránka zařízení DS9830W.

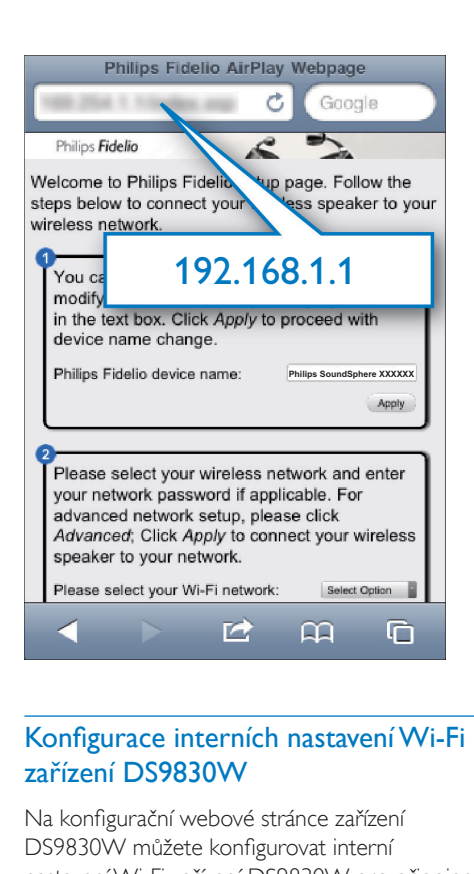

## <span id="page-16-1"></span>Konfigurace interních nastavení Wi-Fi zařízení DS9830W

Na konfigurační webové stránce zařízení DS9830W můžete konfigurovat interní nastavení Wi-Fi zařízení DS9830W pro připojení zařízení DS9830W ke stávající domácí síti Wi-Fi.

#### Poznámka

• Zkontrolujte, zda nastavení uvedená na konfigurační webové stránce odpovídají nastavením vaší domácí sítě Wi-Fi, která jste si zapsali na papír.

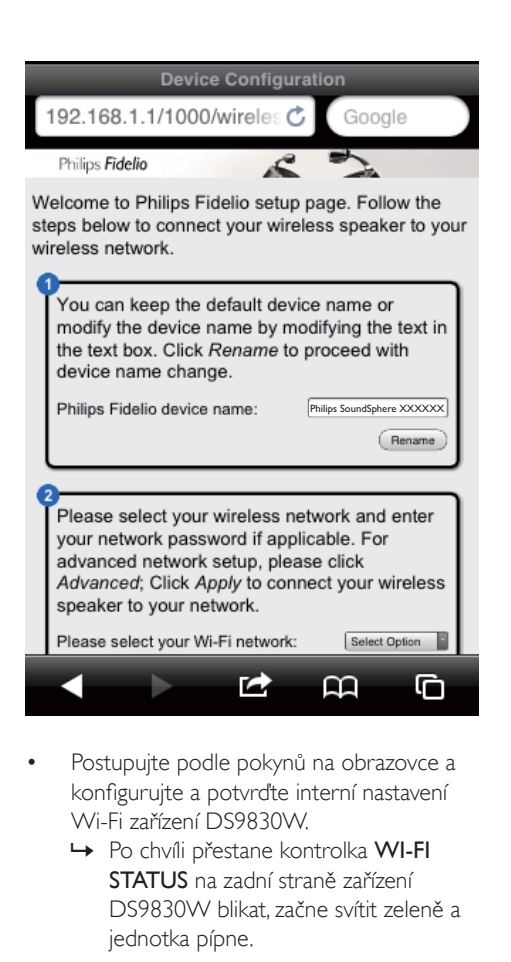

- Postupujte podle pokynů na obrazovce a konfigurujte a potvrďte interní nastavení Wi-Fi zařízení DS9830W.
	- » Po chvíli přestane kontrolka WI-FI STATUS na zadní straně zařízení DS9830W blikat, začne svítit zeleně a jednotka pípne.
	- » Zařízení DS9830W se úspěšně připojilo k vaší stávající domácí síti Wi-Fi.

#### Poznámka

- Pokud kontrolka WI-FI STATUSna zařízení DS9830W nesvítí stále zeleně, znamená to, že se připojení Wi-Fi nezdařilo. Vypněte Wi-Fi router i zařízení DS9830W. Poté obojí znovu zapněte a zjistěte, zda lze zařízení DS9830W připojit k domácí síti Wi-Fi. Pokud problém přetrvává, zkuste zopakovat výše uvedené postupy.
- Po dokončení výše uvedených úprav nebo zapnutí a vypnutí zařízení DS9830W nová síť Wi-Fi vytvořená zařízením DS9830W zmizí.

## Tip

• Pokud chcete, můžete změnit název svého zařízení DS9830W v nabídce Název zařízení Philips Fidelio na konfigurační webové stránce zařízení DS9830W. To je užitečné v případě, že máte doma více zařízení Philips podporujících technologii AirPlay a potřebujete je od sebe odlišit.

## <span id="page-17-0"></span>Obnovení stávajících nastavení domácí sítě Wi-Fi v zařízení podporujícím technologii Wi-Fi

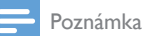

- Zkontrolujte, zda nastavení v krocích 2 až 3 odpovídají nastavením vaší domácí sítě Wi-Fi, která jste si zapsali na papír.
- 1 <sup>V</sup> zařízení iPod touch, iPhone nebo iPad vyberte položky Nastavení -> Wi-Fi..
	- Případně otevřete nabídku dostupných sítí Wi-Fi v počítači PC nebo Mac.

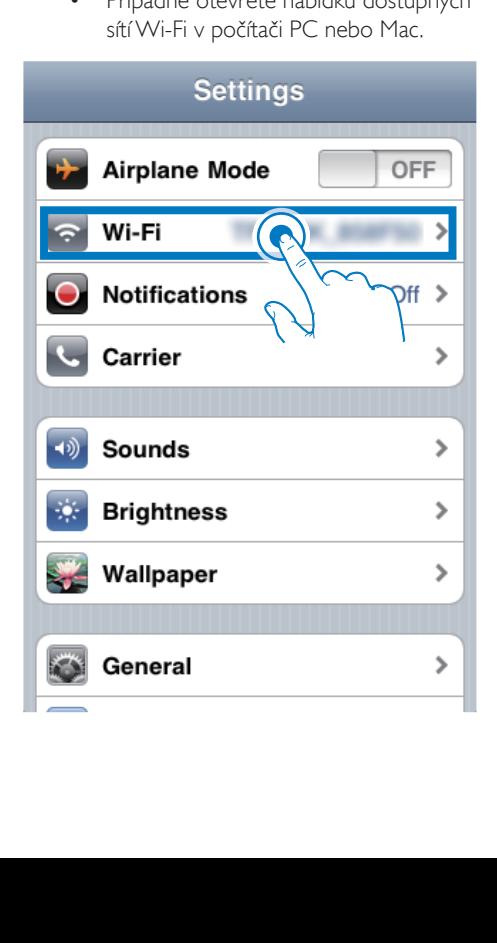

16 CS

 $2 \,$  V seznamu dostupných bezdrátových sítí vyberte svůj název sítě (SSID).

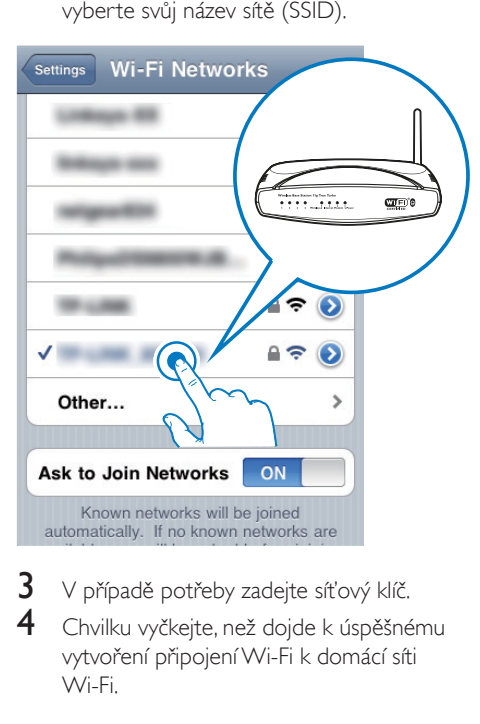

- $3$  V případě potřeby zadejte síťový klíč.
- 4 Chvilku vyčkejte, než dojde k úspěšnému vytvoření připojení Wi-Fi k domácí síti Wi-Fi.

## Volitelné: Změňte interní nastavení připojení Wi-Fi nebo přejmenujte vaše zařízení pomocí prohlížeče Safari

Pokud v počítači PC/Mac podporujícím technologii Wi-Fi používáte prohlížeč Safari, můžete také přímo vybrat položku "Philips SoundSphere XXXXXX<sup>"</sup> z rozbalovacího seznamu Bonjour a přímo otevřít konfigurační webovou stránku zařízení DS9830W. Zde můžete snadno změnit interní nastavení připojení Wi-Fi nebo přejmenovat vaše zařízení.

1 Klikněte na ikonu  $\ast$  -> Předvolby. » Zobrazí se nabídka Záložky.

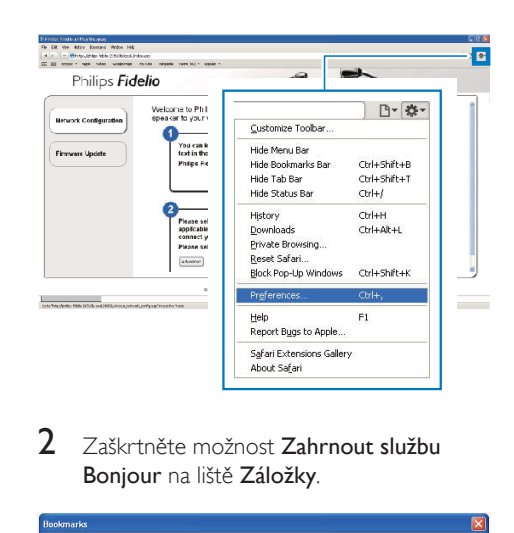

2 Zaškrtněte možnost Zahrnout službu Bonjour na liště Záložky.

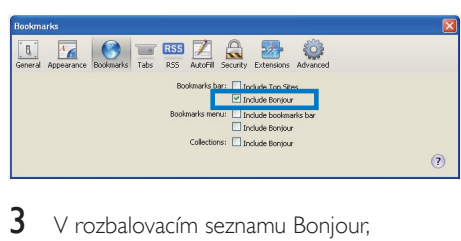

- $3$  V rozbalovacím seznamu Bonjour, zobrazeném v řádku záložek, vyberte zařízení Philips SoundSphere XXXXXX.
	- » Zobrazí se konfigurační webová stránka zařízení DS9830W.

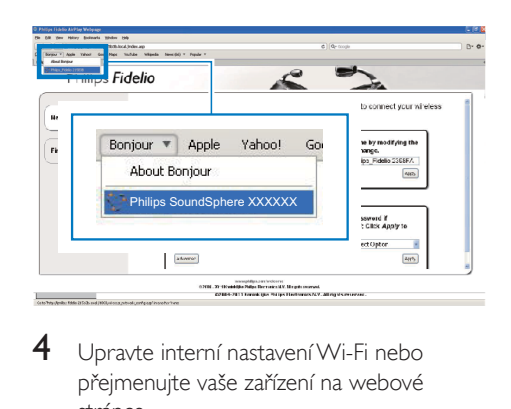

4 Upravte interní nastavení Wi-Fi nebo přejmenujte vaše zařízení na webové stránce.

## <span id="page-19-0"></span>5 Přehrávání

Poznámka

• Konektor USB na zadní straně reproduktoru nepodporuje přehrávání hudby. Nikdy nezkoušejte připojit k tomuto konektoru žádné zařízení za tímto účelem.

## Bezdrátový přenos audia z hudební knihovny iTunes do zařízení DS9830W

#### Poznámka

- Zkontrolujte, zda je hostitelské zařízení služby iTunes připojeno ke stejné síti Wi-Fi jako zařízení DS9830W. Zařízením iTunes může být zařízení iPod touch/iPhone/ iPad s nainstalovaným operačním systémem iOS 4.3.3 (nebo novějším) nebo počítač PC/Mac podporující technologii Wi-Fi s nainstalovaným softwarem iTunes 10.2.2 (nebo novějším).
- Pro uživatele zařízení iPhone 4S: Chcete-li zajistit optimální výkon streamování AirPlay, aktualizujte systém zařízení iPhone 4S na iOS 5.1 nebo novější.
- Chcete-li přehrávat hudbu bezdrátově, zkontrolujte, zda není vaše zařízení iPod touch/iPhone/iPad odpojeno od konektoru USB na zadní straně hlavního reproduktoru.

## Přenos ze zařízení iPod touch/iPhone/ iPad

- 1 Spusťte aplikaci iPod/Music <sup>v</sup> zařízení iPod touch, iPhone nebo iPad.
- 2 Klepněte na ikonu AirPlay.

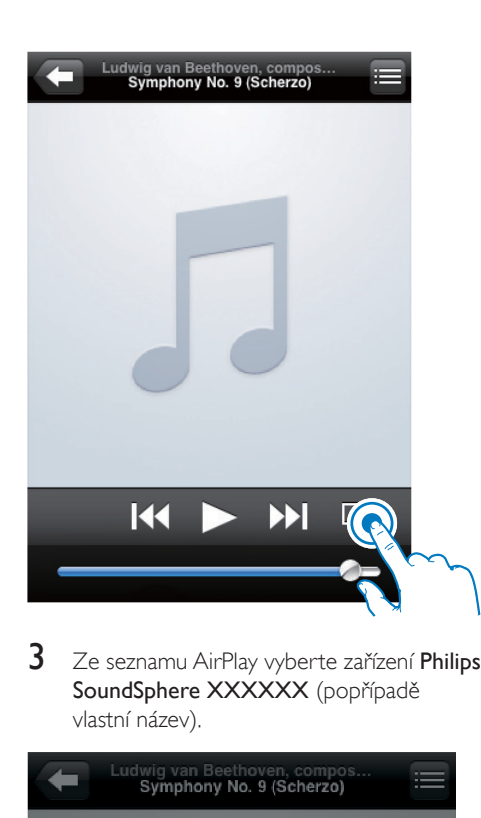

3 Ze seznamu AirPlay vyberte zařízení Philips SoundSphere XXXXXX (popřípadě vlastní název).

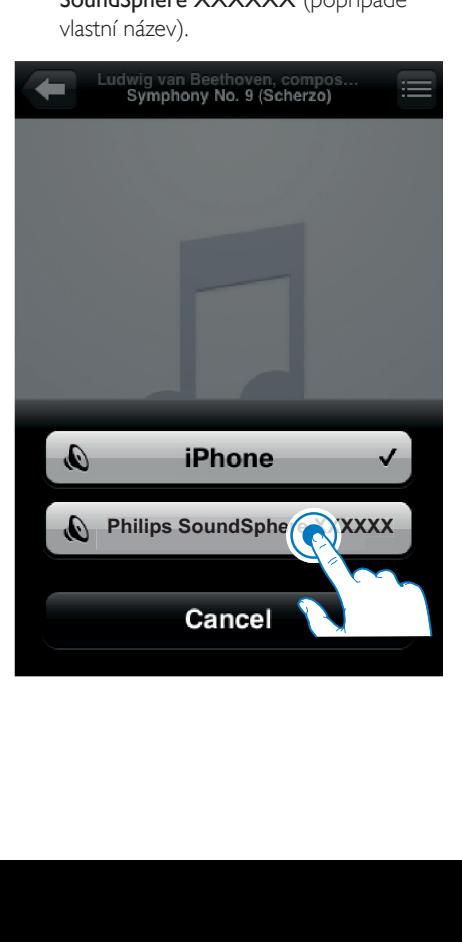

- 4 Vyberte mediální soubor a spusťte přehrávání.
	- » Po chvilce uslyšíte přehrávání hudby ze zařízení DS9830W.

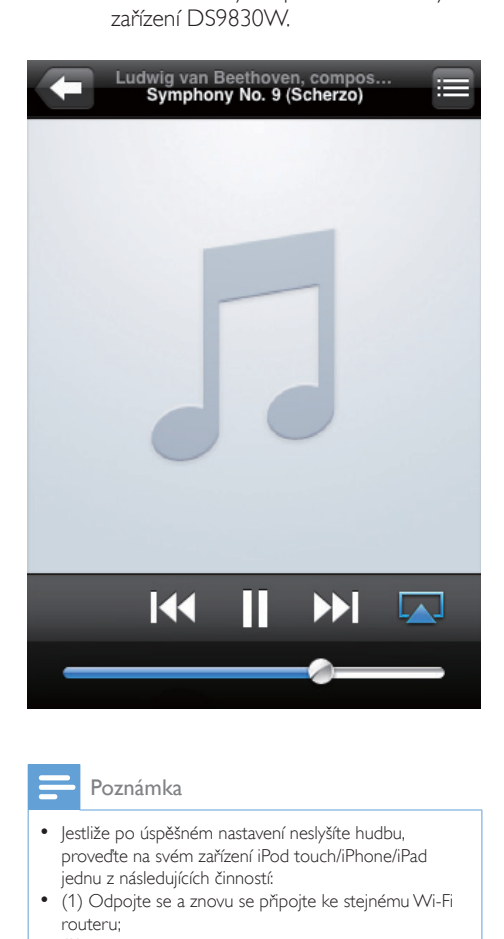

#### Poznámka

- Jestliže po úspěšném nastavení neslyšíte hudbu, proveďte na svém zařízení iPod touch/iPhone/iPad jednu z následujících činností:
- (1) Odpojte se a znovu se připojte ke stejnému Wi-Fi routeru;
- (2) Zavřete všechny aplikace běžící na pozadí;
- (3) Vypněte a znovu zapněte zařízení iPod touch/ iPhone/iPad.

## Streamování z počítače PC/Mac

- 1 Spust'te software iTunes 10.2.2 (nebo novější verzi) v počítači PC/Mac.
- 2 Klikněte na ikonu AirPlay v okně.

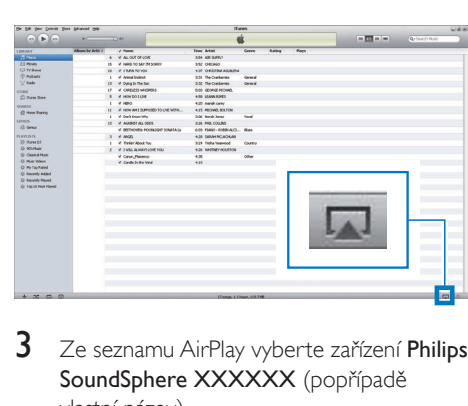

3 Ze seznamu AirPlay vyberte zařízení Philips SoundSphere XXXXXX (popřípadě vlastní název).

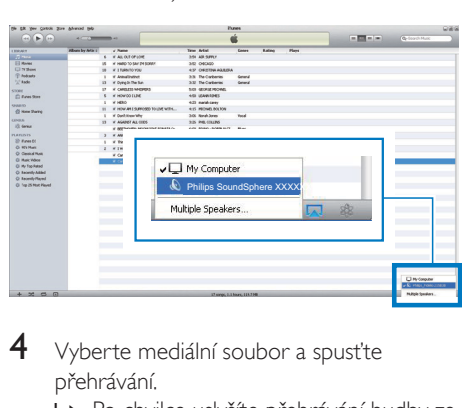

- 4 Vyberte mediální soubor a spusťte přehrávání.
	- » Po chvilce uslyšíte přehrávání hudby ze zařízení DS9830W.

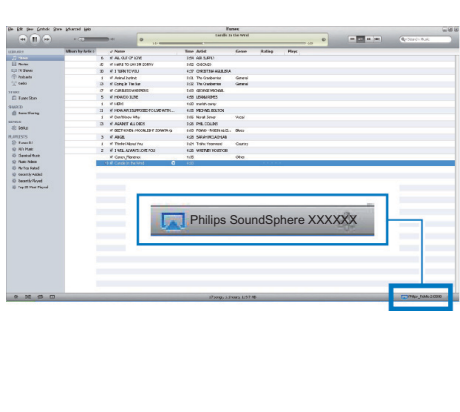

## <span id="page-21-0"></span>Tip

- Pokud bezdrátově přenášíte audio z hudební knihovny iTunes do počítače PC/Mac, můžete v kroku 3 vybrat více než jedno zařízení podporující technologii AirPlay (je-li k dispozici) a přenášet hudbu do všech těchto zařízení současně.
- Používáte-li starší verzi aplikace iTunes, ikona AirPlay může být  $\widehat{\mathcal{E}}$  namísto ikony  $\boxed{\blacktriangle}$ .

## Přehrávání

Můžete vybrat různé možnosti přehrávání buď z hostitelského zařízení iTunes nebo ze zařízení DS9830W.

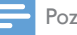

## Poznámka

- Všechny následující funkce se týkají přiloženého dálkového ovladače zařízení DS9830W.
- Zkontrolujte, zda došlo k úspěšnému přenosu audia z hudební knihovny iTunes do zařízení DS9830W.
- Tlačítkem  $\blacktriangleright$  II spustíte nebo pozastavíte přehrávání.
- Přejít na předchozí nebo následující stopu lze stisknutím tlačítka  $\blacksquare$  /  $\blacksquare$
- Opakovaným stisknutím tlačítka +/− nastavíte zvuk.
- Tlačítkem  $\mathcal K$  vypnete a znovu zapnete zvuk.
- Stisknutím tlačítka e přepnete na zdroj zvuku MP3 link (pokud je na tento vstup nějaké zařízení připojeno).
- Chcete-li přepnout zpět na zdroj AirPlay, stiskněte tlačítko **...**

## Tip

• Pokud streamujete hudbu z počítače PC/Mac a chcete ovládat přehrávání hudby z DS9830W, spusťte aplikaci iTunes a zaškrtněte možnost Umožnit aplikaci iTunes ovládání zvuku ze vzdálených reproduktorů v možnosti Úpravy (pro systém Windows) nebo iTunes (pro systém Mac) -> Předvolby... -> Zařízení.

## Použití pokročilého nastavení zvuku

### Je-li hostitelským zařízením iTunes zařízení iPod touch/iPhone/iPad:

U pokročilých nastavení zvuku a dalších funkcí lze použít zařízení iPod touch/iPhone/iPad ke stažení aplikace Philips SoundStudio z obchodu Apple App Store. Jde o bezplatnou aplikaci od společnosti Philips.

## Tip

• [Aktualizaci firmwaru zařízení můžete také provádět](#page-24-1)  [přímo pomocí aplikace Philips SoundStudio.](#page-24-1) (viz 'Možnost 1: Aktualizace pomocí aplikace Philips SoundStudio (doporučeno)' na straně [23](#page-24-1))

### Je-li hostitelským zařízením iTunes počítač PC/ Mac podporující technologii Wi-Fi:

U pokročilých nastavení zvuku můžete použít přímo ekvalizér dostupný v softwaru iTunes

(View (Zobrazení) -> Show Equalizer (Zobrazit ekvalizér)).

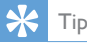

• Další podrobnosti naleznete v nápovědě softwaru iTunes.

## Přehrávání z externího zařízení

Prostřednictvím zařízení DS9830W lze také přehrávat zvuk z externího audiopřehrávače.

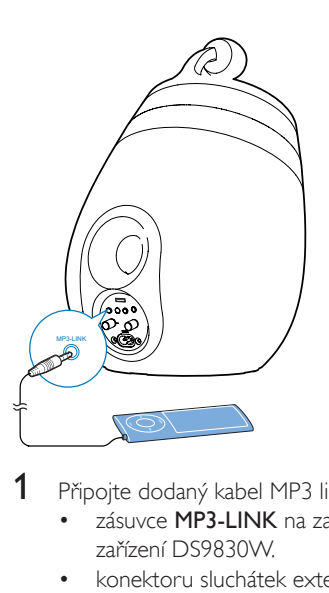

- 1 Připojte dodaný kabel MP3 link k:
	- zásuvce MP3-LINK na zadní straně zařízení DS9830W.
	- konektoru sluchátek externího audiopřehrávače.
- $2$  Stisknutím tlačítka  $\epsilon$  vyberte zdroj MP3 Link.
- 3 Spusťte přehrávání v externím audiopřehrávači.

## <span id="page-23-0"></span>6 Nabíjení zařízení iPod/iPhone/iPad přes konektor **USB**

#### Poznámka

• Zásuvka USB je kompatibilní pouze se zařízením iPod, iPhone nebo iPad.

Zařízení iPod/iPhone/iPad je možné nabíjet přes konektor USB pomocí kabelu Apple USB (není součástí balení).

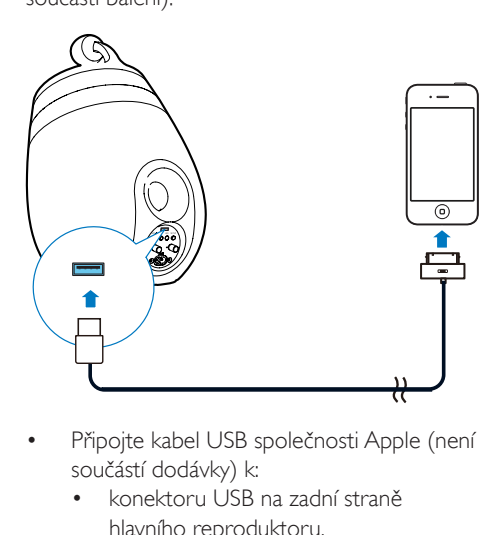

- Připojte kabel USB společnosti Apple (není součástí dodávky) k:
	- konektoru USB na zadní straně hlavního reproduktoru.
	- konektoru doku zařízení iPod, iPhone nebo iPad.
- Vyrobeno pro
- iPhone 5
- iPhone 4S
- iPhone 4
- iPhone 3GS
- iPhone 3G
- iPhone
- iPad (4. generace)
- iPad (3. generace)
- iPad 2
- iPad
- iPod touch (5. generace)
- iPod touch (4. generace)
- iPod touch (3. generace)
- iPod touch (2. generace)
- iPod touch (1. generace)
- iPod nano (7. generace)
- iPod nano (6. generace)
- iPod nano (5. generace)
- iPod nano (4. generace)
- iPod nano (3. generace)
- iPod nano (2. generace)
- iPod nano (1. generace)
- iPod mini

### Poznámka

• iPod s barevným displejem, iPod classic a iPod s videem nejsou kompatibilní s nabíjením.

 $22 \, \text{CS}$ 

## <span id="page-24-0"></span>7 Aktualizace firmware

### Varování

• Během aktualizace firmwaru vždy připojujte zařízení DS9830W k napájení ze sítě prostřednictvím adaptéru. Během aktualizace firmwaru zařízení DS9830W nikdy nevypínejte.

Firmware lze aktualizovat buď pomocí velkokapacitního zařízení USB (doporučeno) nebo počítače PC/Mac.

## <span id="page-24-1"></span>Možnost 1: Aktualizace pomocí aplikace Philips SoundStudio (doporučeno)

- 1 Spust'te aplikaci Philips SoundStudio na vašem zařízení iPod/iPhone/iPad.
- 2 Iděte na záložku Settings (Nastavení) v aplikaci.
- 3 Vyberte možnost <sup>O</sup> aplikaci -> Zkontrolovat aktualizace.
- 4 Postupujte podle pokynů na obrazovce při kontrole nového firmwaru a proveďte aktualizaci.

## Možnost 2: Aktualizace přes velkokapacitní paměťové zařízení USB nebo počítač PC/Mac

## Stažení souboru aktualizace

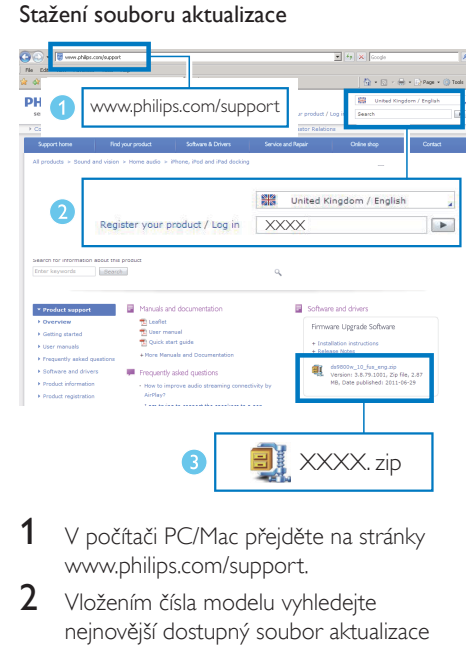

- $1 \,$  V počítači PC/Mac přejděte na stránky www.philips.com/support.
- 2 Vložením čísla modelu vyhledejte nejnovější dostupný soubor aktualizace firmwaru.
- **3** Extrahujte a uložte soubor aktualizace na jednotku pevného disku.

#### Aktualizace přes velkokapacitní paměťové zařízení USB

#### Poznámka

- Zkontrolujte, zda je velkokapacitní zařízení USB formátováno na systém souborů FAT16/32.
- 1 [Zapněte zařízení DS9830W](#page-10-1) (viz 'Zapnutí zařízení DS9830W' na straně [9](#page-10-1)).
	- » Aktivace jednotky trvá přibližně 35 sekund. Kontrolka WI-FI STATUS na zadní straně hlavního reproduktoru během spuštění rychle zeleně bliká.
	- » Po spuštění uslyšíte pípnutí a kontrolka WI-FI STATUS začne zeleně svítit.
	- » Zařízení DS9830W se automaticky připojí k naposledy nakonfigurované síti Wi-Fi.
- 2 Přejmenujte stažený soubor aktualizace na "DS9830W.fw" a poté jej uložte do kořenového adresáře velkokapacitního paměťového zařízení USB.
- $3$  Zapojte velkokapacitní paměťové zařízení USB do konektoru USB na zadní straně hlavního reproduktoru.

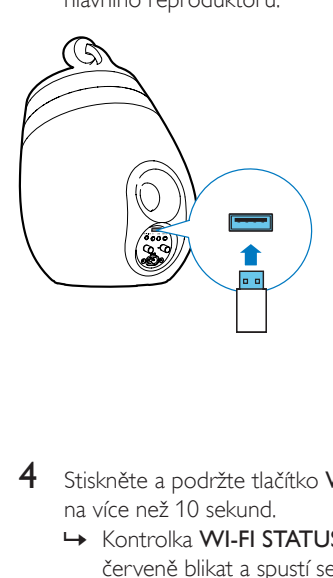

- 4 Stiskněte a podržte tlačítko WI-FI SETUP na více než 10 sekund.
	- » Kontrolka WI-FI STATUS bude červeně blikat a spustí se aktualizace.
	- » Po dokončení aktualizace firmwaru začne kontrolka WI-FI STATUS blikat žlutě a jednotka se restartuje.

#### Aktualizace z počítače PC/Mac

#### Poznámka

- Chcete-li v počítači PC/Mac použít jiný internetový prohlížeč než Apple Safari, nezapomeňte přejít na konfigurační stránku Wi-Fi routeru a zapište si adresu IP svého zařízení DS9830W. Informace o tom, jak naleznete adresy IP zařízení připojených k Wi-Fi routeru naleznete v uživatelské příručce svého Wi-Fi routeru.
- 1 [Zapněte zařízení DS9830W](#page-10-1) (viz 'Zapnutí zařízení DS9830W' na straně [9](#page-10-1)).
	- » Aktivace jednotky trvá přibližně 35 sekund. Kontrolka WI-FI STATUSna zadní straně hlavního reproduktoru během spuštění rychle zeleně bliká.
- » Po spuštění uslyšíte pípnutí a kontrolka WI-FI STATUS začne zeleně svítit.
- » Zařízení DS9830W se automaticky připojí k naposledy nakonfigurované síti Wi-Fi.
- 2 Zkontrolujte, zda je zařízení DS9830W a počítač PC/Mac připojeny ke stejnému Wi-Fi routeru.
- $3$  V počítači PC nebo Mac spusťte prohlížeč Apple Safari a v rozbalovacím seznamu Bonjour vyberte možnost "Philips SoundSphere XXXXXX".
	- Nebo v počítači PC/Mac spusťte jakýkoli jiný internetový prohlížeč a do řádku adresy zadejte adresu IP zařízení DS9830W (k dispozici na stránce nastavení routeru).
		- » Zobrazí se konfigurační webová stránka zařízení DS9830W.

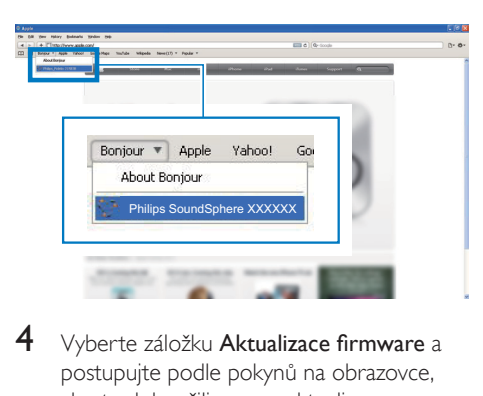

Vyberte záložku Aktualizace firmware a postupujte podle pokynů na obrazovce, abyste dokončili proces aktualizace.

#### Poznámka

• V případě selhání aktualizace firmwaru můžete aktualizovat pomocí velkokapacitního zařízení USB nebo opakovat výše zmíněný postup znovu.

Pokud se setkáte s jakýmkoli problémem i po úspěšné aktualizaci firmwaru, restartujte zařízení DS9830W a znovu zkuste [nastavit síť Wi-Fi pro](#page-11-2)  [zařízení DS9830W](#page-11-2) (viz 'Připojení domácí sítě Wi-Fi pro technologii AirPlay' na straně [10](#page-11-2)).

## <span id="page-26-0"></span>8 Informace o výrobku

### Poznámka

• Informace o výrobku jsou předmětem změn bez předchozího upozornění.

## Specifikace

## Zesilovač

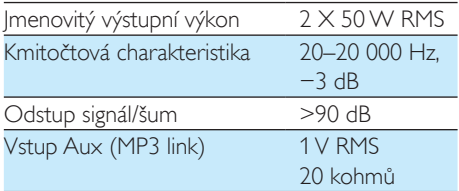

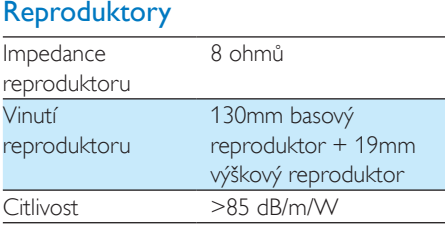

## Bezdrátové technologie

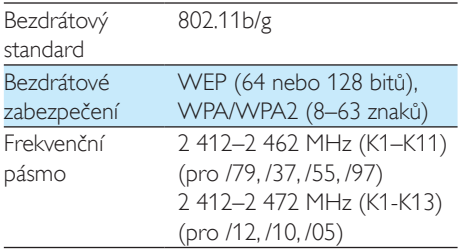

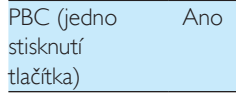

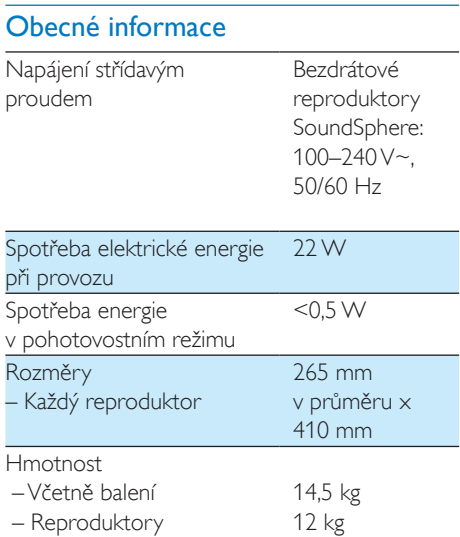

## <span id="page-27-0"></span>9 Řešení problémů

### Varování

#### • Neodstraňujte kryt přístroje.

Pokud chcete zachovat platnost záruky, neopravujte systém sami.

Jestliže dojde k problémům s tímto přístrojem, zkontrolujte před kontaktováním servisu následující možnosti. Pokud problém není vyřešen, přejděte na webové stránce společnosti Philips (www.philips.com/welcome). V případě kontaktu společnosti Philips buďte v blízkosti zařízení a mějte k dispozici číslo modelu a sériové číslo.

#### Nefunguje napájení

- Ujistěte se, že je napájecí šňůra zařízení řádně připojena.
- Ujistěte se, že je v síťové zásuvce proud.

### Žádný zvuk

- Upravte hlasitost.
- Zkontrolujte síťové připojení. V [případě](#page-11-2)  [potřeby nastavte síť znovu](#page-11-2) (viz 'Připojení domácí sítě Wi-Fi pro technologii AirPlay' na straně [10](#page-11-2)).
- Zkontrolujte, zda jste vybrali správný zdroj zvuku.

#### Jednotka nereaguje

- Resetujte zařízení stisknutím tlačítka  $\circ$  na zařízení DS9830W na déle než 5 sekund. [Poté znovu nastavte síť Wi-Fi pro zařízení](#page-11-2)  [DS9830W](#page-11-2) (viz 'Připojení domácí sítě Wi-Fi pro technologii AirPlay' na straně [10](#page-11-2)).
- Odpojte a znovu připojte zásuvku střídavého proudu a zařízení znovu zapněte.

### Dálkový ovladač nefunguje.

- Než stisknete kteréhokoli funkční tlačítko, vyberte nejprve správný zdroj namísto na hlavní jednotce dálkovým ovladačem.
- Zmenšete vzdálenost mezi dálkovým ovladačem a jednotkou.
- Vložte baterii podle polarity (+/−).
- Vyměňte baterii.
- Dálkový ovladač namiřte přímo na senzor na přední straně hlavního reproduktoru.

#### Došlo k selhání připojení Wi-Fi

- Zkontrolujte, zda je váš Wi-Fi router certifikován pro síť Wi-Fi 802.11b/g. Toto zařízení je kompatibilní pouze s routery certifikovanými pro síť Wi-Fi 802.11b/g.
- Pokud je váš Wi-Fi router certifikován pro síť Wi-Fi 802.11n, zkontrolujte, zda jste povolili režim 802.11b/g. Zařízení DS9830W nepodporuje připojení ke směrovačům kompatibilním pouze se sítí 802.11n.
- Toto zařízení nepodporuje metodu WPS-PIN.
- Pokud váš Wi-Fi router podporuje metodu WPS a WPS-PBC, ale nelze jej připojit k zařízení DS9830W, [vyzkoušejte metodu](#page-13-1)  [ručního nastavení Wi-Fi](#page-13-1) (viz 'Metoda 3: Připojení k routeru bez podpory WPS' na straně [12](#page-13-1)).
- Povolte Wi-Fi routeru vysílání SSID.
- Dejte pozor, aby se zařízení nenacházelo v blízkosti potenciálního zdroje rušení signálu Wi-Fi, například mikrovlnné trouby.
- Pokud se vám nedaří nakonfigurovat síť Wi-Fi prostřednictvím počítače, zkontrolujte, zda počítač podporuje připojení Wi-Fi. Pro nastavení sítě AirPlay nelze použít připojení prostřednictvím Ethernetu.
- Zkontrolujte, zda název SSID domácího routeru sestává pouze z alfanumerických znaků (písmen a číslic) bez mezer a speciálních znaků (například %, # nebo \*).
- Pokud se rozhodnete zařízení AirPlay "Philips\_Install XXXXXX" přejmenovat pomocí nabídky nastavení, nepoužívejte speciální znaky ani symboly.
- U některých nových typů Wi-Fi routerů může být název sítě (SSID) vytvořen automaticky, pokud pro připojení použijete metodu WPS. Vždy změňte výchozí název sítě (SSID) na jednoduchý název tvořený alfanumerickými znaky. Rovněž změňte režim zabezpečení Wi-Fi, abyste svou síť zabezpečili.

## Občasné výpadky během přehrávání hudby prostřednictvím technologie AirPlay

Vyzkoušejte některý z následujících kroků:

- Přesuňte zařízení DS9830W blíže ke směrovači Wi-Fi.
- Odstraňte všechny překážky mezi zařízením DS9830W a směrovačem Wi-Fi.
- Nepožívejte Wi-Fi kanál, který koliduje s některou sousední sítí.
- Zkontrolujte, zda máte dostatečně rychlou síť (pokud je ke stejnému směrovači připojeno více zařízení, může dojít k ovlivnění výkonu technologie AirPlay). Vypněte veškerá další zařízení připojená k domácímu směrovači.
- Povolte možnost OoS (Quality of Service – pokud je u směrovače Wi-Fi k dispozici).
- Vypněte ostatní směrovače Wi-Fi.

### Na hostitelském zařízení iTunes se nezobrazuje ikona technologie AirPlay

- Zkontrolujte, zda je zařízení DS9830W již připojeno k domácí síti Wi-Fi.
- Než vstoupíte do služby iTunes, nejprve zkontrolujte, zda máte v počítači aktivovánu službu Bonjour. Jako příklad uveďme systém Windows XP: abyste aktivovali službu, klikněte postupně na položky Start->Ovládací panely, a poté dvakrát na položku Nástroje pro správu-> Služby- >Bonjour Service (Služba Bonjour). Klikněte na možnost Spustit a klikněte na možnost OK v překryvné nabídce.

• Jestliže problém přetrvává, zkuste zařízení DS9830W restartovat.

### Došlo k selhání připojení AirPlay v počítači (PC nebo Mac)

- Dočasně zakažte firewall a zabezpečovací software a zjistěte, zda neblokuje porty, které technologie AirPlay využívá k přenášení obsahu. Informace o odblokování portů používaných technologií AirPlay naleznete v nápovědě firewallu a zabezpečovacího softwaru.
- Jestliže při přehrávání hudby z iPodu Touch, iPhonu, iPadu nebo počítače Mac nebo PC prostřednictvím technologie AirPlay dojde k výpadku nebo přerušení přehrávání, zkuste restartovat iPod Touch, iPhone, iPad, software iTunes nebo zařízení DS9830W.
- Při přehrávání videa nebo stahování ze serveru FTP může dojít k přetížení směrovače a k následným výpadkům při přehrávání hudby prostřednictvím technologie AirPlay. Pokuste se snížit zatížení směrovače.

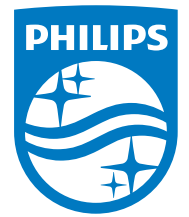

2014 © WOOX Innovations Limited.

#### All rights reserved.

This product was brought to the market by WOOX Innovations Limited or one of its affiliates, further referred to in this document as WOOX Innovations, and is the manufacturer of the product. WOOX Innovations is the warrantor in relation to the product with which this booklet was packaged. Philips and the Philips Shield Emblem are registered trademarks of Koninklijke Philips N.V. Channel Controller Controller Material Controller